## **РАЗРАБОТКА ПРОГРАММНОГО ОБЕСПЕЧЕНИЯ ДЛЯ АВТОМАТИЗАЦИИ ВЫЧИСЛИТЕЛЬНЫХ РАБОТ ПРИ ПРОКЛАДКЕ НАРУЖНЫХ СЕТЕЙ ВОДОСНАБЖЕНИЯ И КАНАЛИЗАЦИИ**

*Тунчик Дмитрий Андреевич, студент 4-го курса кафедры «Геодезия и аэрокосмические геотехнологии» Белорусский национальный технический университет, г. Минск (Научный руководитель – Будо А.Ю., старший преподаватель)*

Программное обеспечение играет ключевую роль в автоматизации вычислительных процессов в различных областях деятельности. В современном мире оно широко используется для упрощения и оптимизации рабочих процессов, повышения эффективности и минимизации человеческого вмешательства. Для написания программного обеспечения использован язык Python. Этот язык программирования является одним из самых популярных языков программирования в мире благодаря своей простоте, гибкости и богатой экосистеме библиотек и фреймворков.

Структура телеграмм-бота представлена в виде модуля управления сообщениями (Message Handler), который отвечает за обработку входящих сообщений от пользователей, включает в себя функции для анализа и интерпретации текстовых, аудио, видео и других типов сообщений, определяет логику ответов на различные команды и запросы пользователей; модуля управления командами (Command Manager), обрабатывает команды и запросы, отправленные пользователем через интерфейс бота, определяет доступные команды и их функциональность, реализует механизмы аутентификации и авторизации для защиты от несанкционированного доступа к функциям бота.

Конкретная структура и функциональность бота:

• Приветствие и помощь:

Бот приветствует пользователя при первом запуске и предлагает список доступных команд;

Предоставляет помощь по использованию бота и описывает доступные функции.

• Ввод значений для расчета проектного уклона:

Бот предлагает функцию «Расчет отметок линии проектного уклона»;

После выбора функции, бот каждый раз предлагает ввести значения для каждого аргумента (Начальная отметка, уклон, длина трассы, диаметр трубы, шаг расчета, высота репера и отсчет по рейке).

• Обработка ошибок:

Если бот обнаруживает ошибку в введенном пользователем значении (например, пользователь ввел текст вместо ожидающего числового значения), он сообщает об этом пользователю и предлагает исправить значение.

• Вывод, полученных расчетов:

Бот выводит, полученные расчеты в виде файла с расширением .txt, где составлена таблица со всеми вычисленными данными.

Определившись со структурой бота, написана функция для расчета отметок верха и низа трубы и отсчет по рейке для верха и низа трубы. Функция изображена на (Рис. 1).

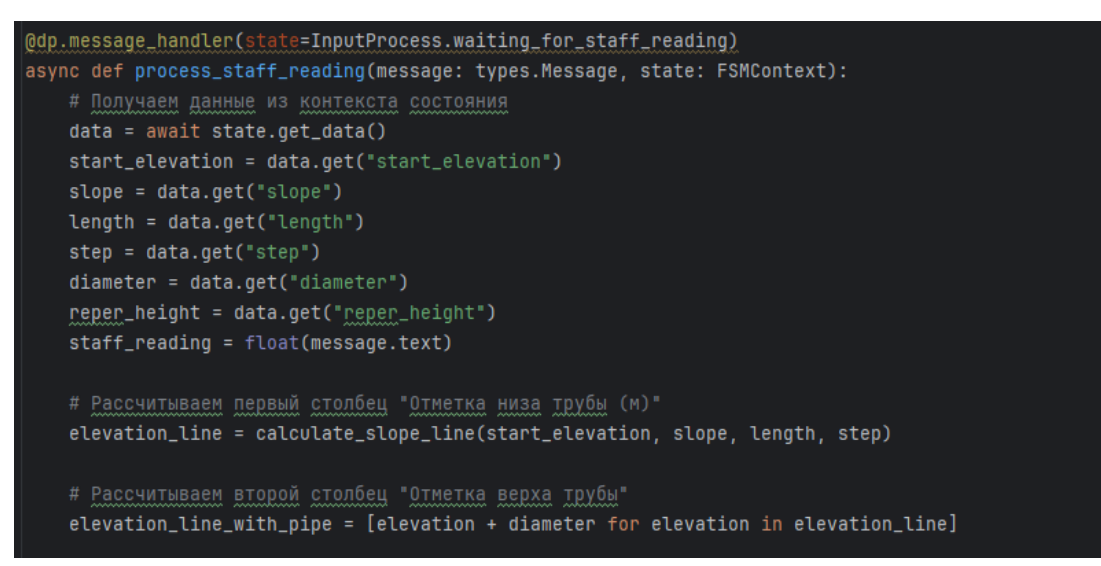

Рисунок 1 – Функция Python для автоматизации расчета

После использования команды /start бот приветствует пользователя и предлагает выбрать функцию. Использование команды /start изображено на (Рис. 2).

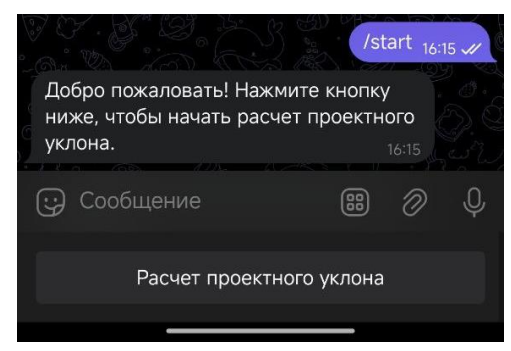

Рисунок 2 – Использование команды /start

Далее нажимаем кнопку «Расчет проектного уклона» и бот предлагает ввести значения, название для файлов и выводит посчитанные данные. Использование команды «Расчет проектного уклона» изображено на (Рис. 3).

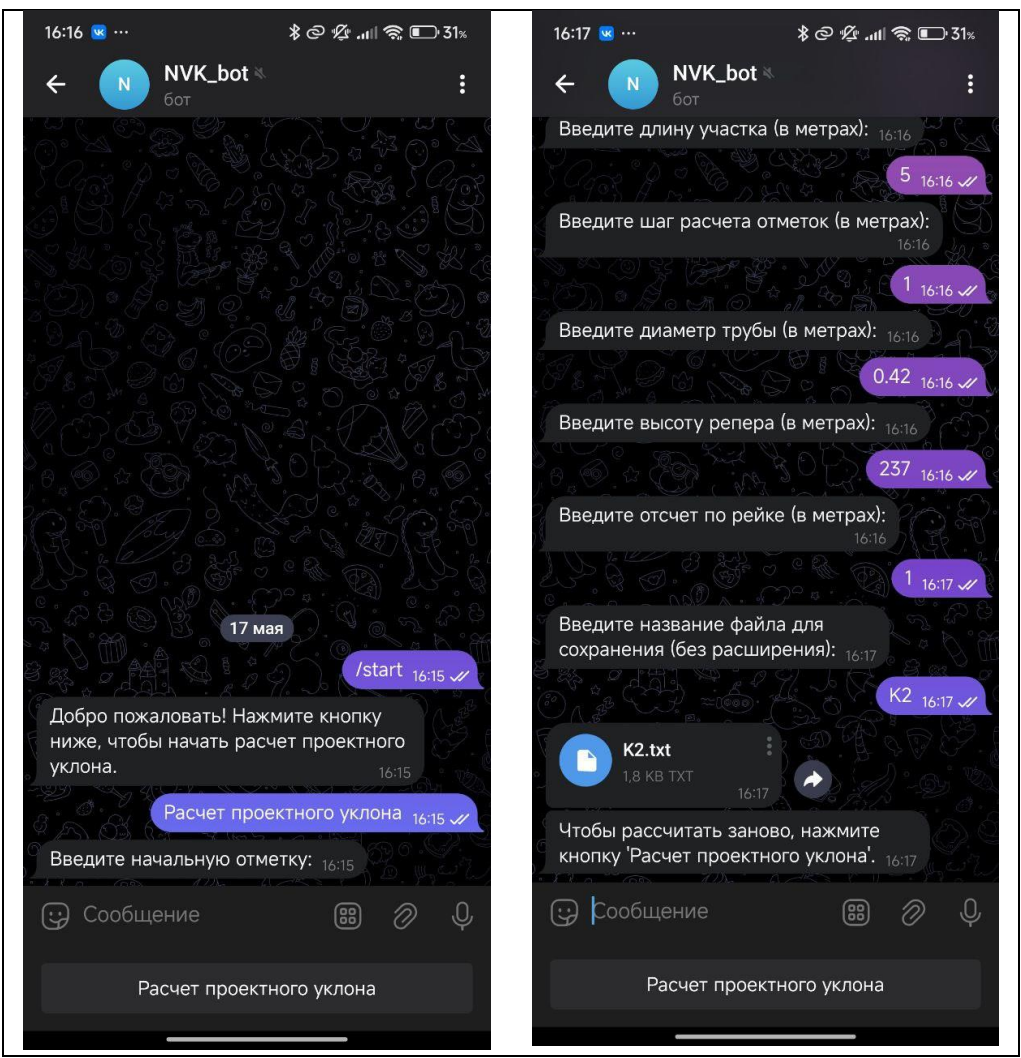

Рисунок 3 – Использование команды «Расчет проектного уклона»

После ввода всех значений бот рассчитывает отметки по профилю и отсчеты реек для них и выводит файл. Файл изображен на (Рис. 4).

| Метр     | Отметка (м) | Отметка верха трубы (м) | Горизонт прибора (2 столбика) | Горизонт прибора (3 столбика) |
|----------|-------------|-------------------------|-------------------------------|-------------------------------|
| $\Omega$ | 234.63      | 235.05                  | 3.37                          | 2.95                          |
|          | 234.65      | 235.07                  | 3.35                          | 2.93                          |
|          | 234.67      | 235.09                  | 3.33                          | 2.91                          |
|          | 234.69      | 235.11                  | 3.31                          | 2.89                          |
|          | 234.71      | 235.13                  | 3.29                          | 2.87                          |
|          | 234,73      | 235.15                  | 3.27                          | 2.85                          |

Рисунок 4 – Таблица с посчитанными значениями

Важно отметить, что бот можно использовать не только на месте для прокладки траншеи, но и для обычной интерполяции между двумя точками и расчета отметок для будущего использования.